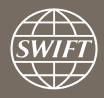

# A guide to visuals in Traffic Analytics

Trade Finance dashboard – my counterparty countries

Business Intelligence solutions, Watch team

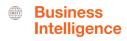

## My Counterparty Countries

#### Utilize this dashboard to:

- Monitor your traffic to and from a country
- ✓ Identify top countries and corridors on SWIFT
- Benchmark your traffic and trends with Market totals
- ✓ Understand your activity share in country corridors

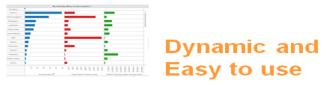

Business State of the art Focus visuals

**Filtering and Calculations** 

**Immediate** Insights

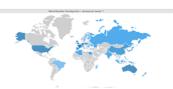

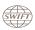

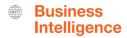

# Trade Finance Dashboard – My Counterparty Countries

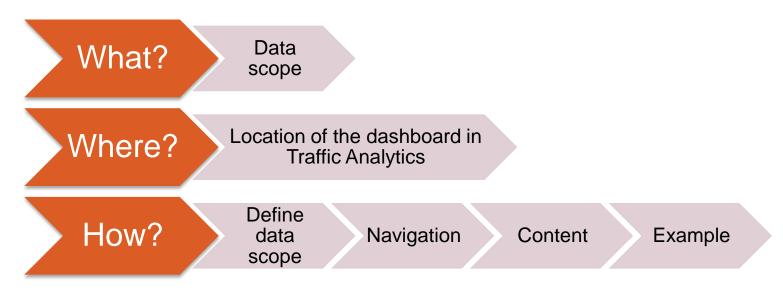

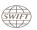

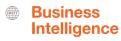

## What?

## Trade Finance Dashboard— My Counterparty Countries

## Data scope:

- MT400 & MT700
- Live and delivered messages
- Sent and received

## What do I get from this dashboard?

- My traffic to/from counterparty countries
- Total SWIFT to/from counterparty countries
- Activity Shares

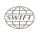

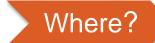

## Locating the dashboard

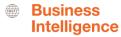

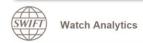

Shared folder

Documentation

About us

Contact Us

#### Data playground (Wizards)

Customize and query data according to your requirements

#### Traffic Analytics

- > FIN Traffic
- > FileAct Traffic
- > InterAct Traffic

#### Banking Analytics

- > FIN Value
- > FIN FX Value

#### Premium > Payments

Banking Analytics

- > Trade Finance
- > Treasury > Rankings

Data visualisation

Pre-defined visual dashboards

#### **Payments** Trade Finance

Focus on MT700s and Focus on MT103s and MT400s allowing you to MT202s allowing you to analyse and benchmark analyse and benchmark your trade finance traffic. your payment traffic.

#### Rankings

This dashboard looks at your rankings on SWIFT, per market, and per message type.

#### Quick links

- > Go back to folder view
- > Billing Analytics
- > Message Cost Analytics

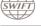

**Watch Analytics** 

Shared folder

Documentation

About us

Contact Us

Sep 2016

#### **Overview of Trade Finance**

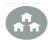

My Entities

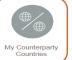

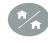

My Counterparty Groups

#### **Enriched analysis**

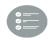

Import L/C Confirmation

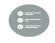

Export L/C Confirmation

#### **Executive reports**

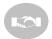

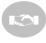

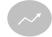

- > Watch Analytics homepage > Payments dashboards > Ranking dashboards

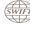

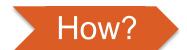

## **Defining data scope**

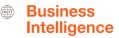

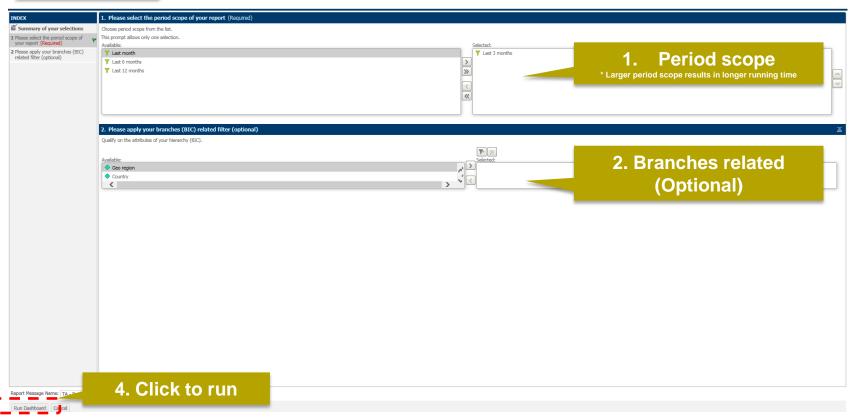

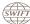

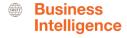

## How?

## Navigating in the dashboard

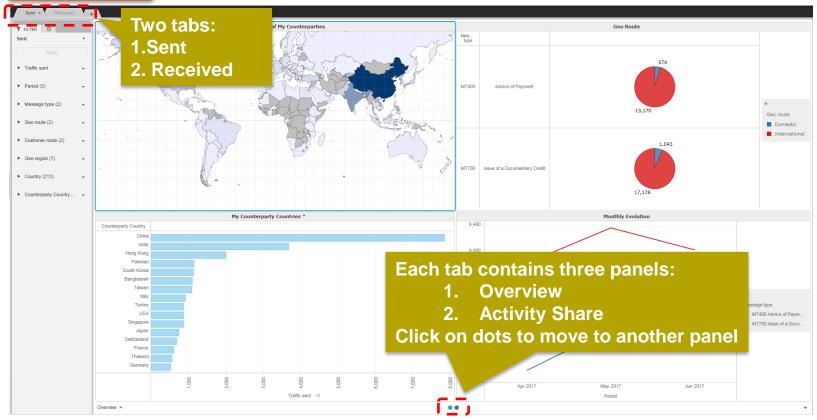

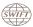

## BusinessIntelligence

### 1<sup>st</sup> Panel: Overview

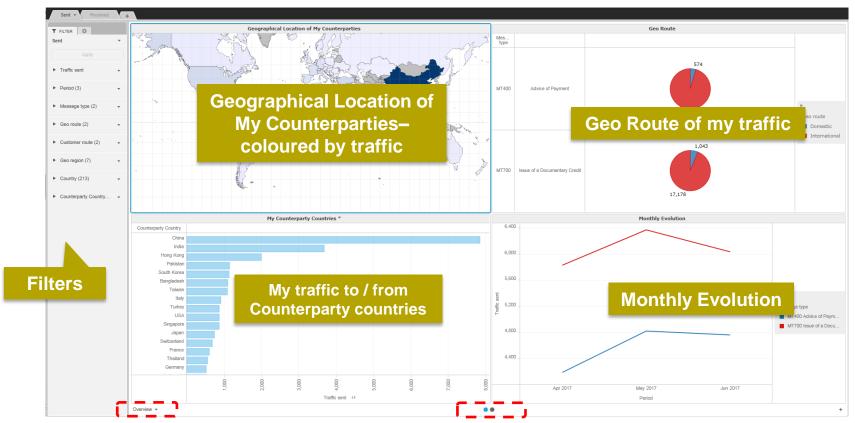

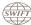

### 1<sup>st</sup> Panel: Overview

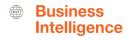

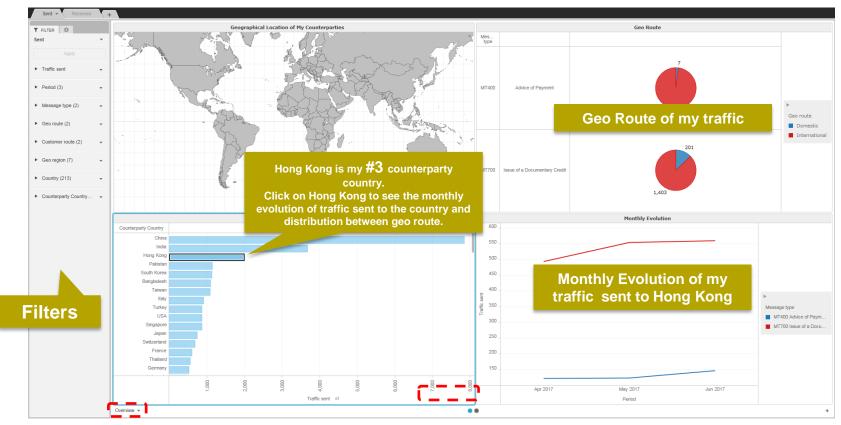

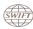

## 2<sup>nd</sup> Panel: Activity Share

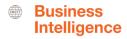

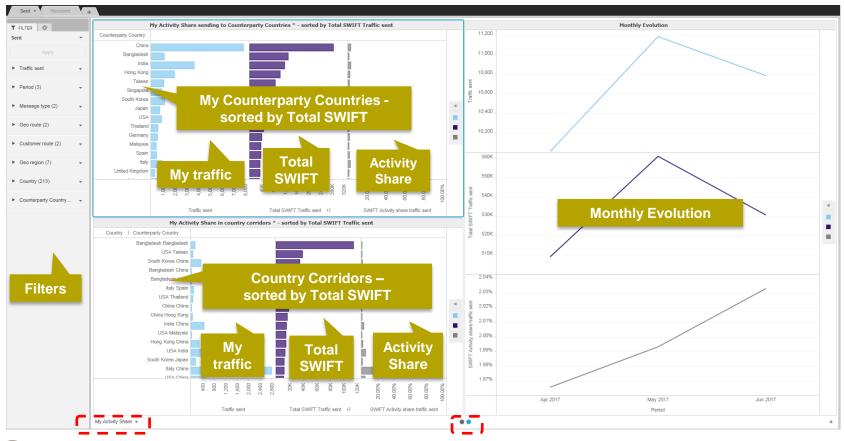

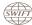

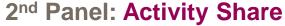

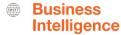

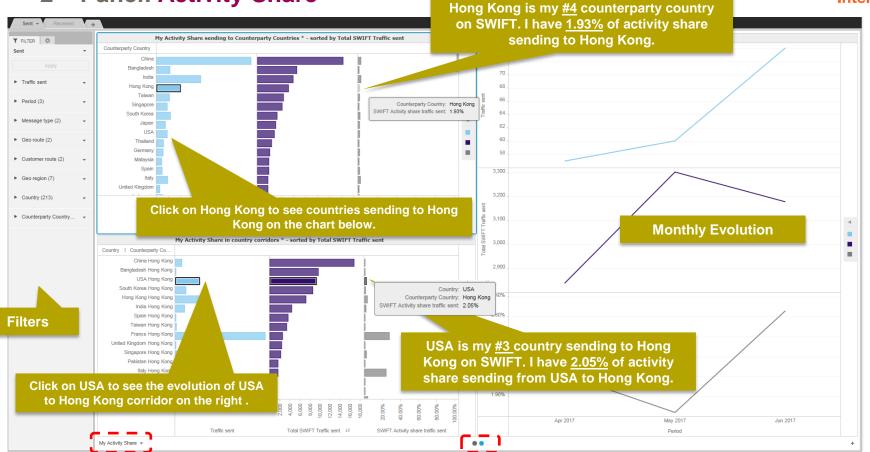

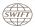

## Find out more about Watch here

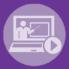

Learn more on our e-training platform: **SWIFT Smart** 

Access to this module is only available for swift.com registered users.

Dedicated e-trainings on Watch Products available

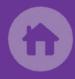

**SWIFT Business Intelligence** 

**Watch documentation** 

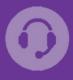

**Customer Support** 

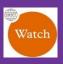

Documentation available on the Watch platform

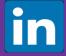

Business Intelligence Transaction Banking

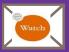

Provide us your feedback at watch@swift.com

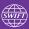

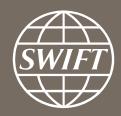

www.swift.com